1、如杭州市健康码异常,首先确认境外出入境时间,如出境时间未满 14 天,系统无法进行 默认转码。如涉及客改货航班,特殊处理,请携带上承诺书。

2、进行转码,可优先咨询居住地社区或街道。也可通过综合服务点,需转码本人直接前往 综合服务点。萧山附近可前往蓝天宾馆转码,如有必要会安排进行核酸检测(获持 7 天内核 酸检测证明或相关解除隔离证明前往前往),等待报告期间需留在酒店内,测试正常后进行 转码。蓝天宾馆地址通惠南路 267 号,联系方式: 17706711968。一般出报告时间在 6 小时 以上,需要在酒店等待,建议下午前往检测。

3、如 无 法 前 往 检 测 点 , 可 使 用 网 络 申 诉 功 能 。 操 作 附 图 如 下 :

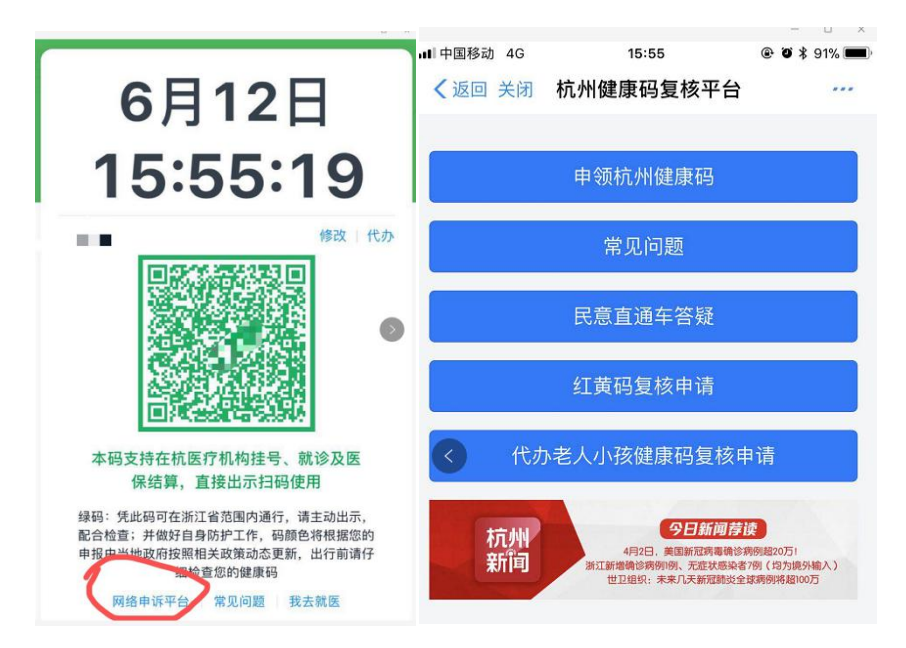

依次点击网络申诉平台-红黄码复核申请-填写表格内容。

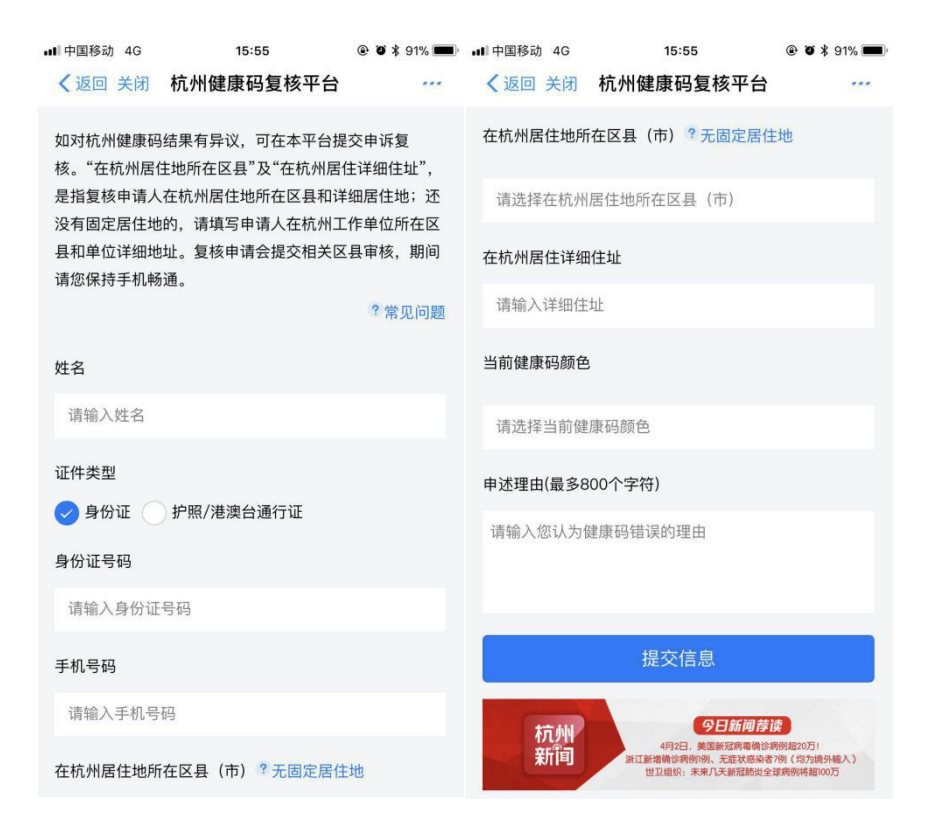

填写完成后,注意保持手机畅通,可能会有相应社区联系。

附录:杭州健康码相关问题解答如下:

1"杭州健康码"的作用:

"杭州健康码"是杭州市委、市政府针对当前疫情防控形势,为了恢复城市生产生活秩序,方 便广大市民及待入杭人员正常出行,所采取的一项数字化管理措施,坚決打赢疫情防控总体阻 击战。

2"杭州健康码的适用范围?杭州健康码"适用于在杭人员及拟入杭人员,可在浙江省范围内 使用 マンディア しゅうしょう しんしょう しんしゅう しんしゅう

3"杭州健康码"四色"的作用:

绿码"在市内亮码通行,进出杭州扫码通行;"黄码"红码"橙码因不符合疫情管控的通行条 件,需待转换为"绿码"后方能正常出行

4"杭州健康码"申请方式:

可通过三种方式中种方式,可在支付宝首页输入"杭州健康码"或按支付宝首 页一我的应用一更多一添加健康码(便民生活栏)-选择杭州健康码"路径进入申请界面;第二 种方式,可打开钉钉、微信等 APP 或具有扫描功能的网页浏览器扫描二维码后进入申请界面; 第三种方式,可下载安装杭州市民卡 AP,通过 APP 首页"健康码"专区进入申请界面。所有申

请方式均支持个人查看健康码状态。

5"杭州健康码"红码、黄码、橙码的判定原因:

"杭州健康码"是运用大数据数字赋能加强新冠肺炎疫情防控的一项措施,其红、橙、黄、 録"四色码判定是基于系统后台大数据的更新而动态变化的。对于申领到红色、橙色或者黄 色健康码的申领人其原因可能与确诊或疑似病例曾处于同一个空间有关可能与来自重点疫 区有关;可能与来自中高风险国家或地区有关;可能与在填写申请表或健康打卡时有身体不适 症状有关。如确定自身不存在异常行为的,建议耐心等待一段时间,健康码的颜色可能会进行 更新。

6 杭州健康码"与企业员工健康码有什么关系?

杭州健康码"包含企业员工健康码,实行"两码合一",按"一人一码"统一管理。其中,企业 员工须使用员工健康码,每日在钉钉端上健康打卡,企业对此承担主体监管责任"杭州健康码" 支持代办绿码用户可以为家人(父母、子女及配偶)代办健康码:在健康码页面右上方点击【代 办】,如实填写信息申请即可。温馨提示:①一人可为 3 人代办,代办的健康码可在码页面点击 姓名右侧的箭头切換查看;②被代办人若未与家人同行,可凭市民卡在相关场景验码通行;③ 本人已申请过健康码的,他人无法再为其代办。

8、14 天内去过国外的,申领时没有选项可选怎么办:

已支持该选项。可在地区位置中选择"海外地区"。

9 谎报瞒报"杭州健康码"申请信息的后果:

在填报申请信息时,必须保证内容的真实性和完整性,否则将承担相应的法律责任。如有谎报 瞒报行为,一律判为"红码"。目前,已对谎报瞒报信息人员及时进行通报并严肃处理。

10 港澳台人员及外籍人士无身份证如何申请"杭州健康码":

已支持该功能。可通过选择证件类型,对应填写护照、港澳居民往来内地通行证、台湾居民 往来大陆通行证等证件号码

11 信息填错了怎么修改:

已支持个人申报信息的修改功能。若位置、身体状况等发生变化,您每天有一次修改的机会, 请谨慎填写,填写不实信息将被追究法律责任。

12"杭州健康码"每日申请总量是否存在上限:

不设"杭州健康码"申请上限

13 申领及便用"杭州健康码"过程中需要申诉该怎么办:

群众在申领及使用"杭州健康码"过程中如需申诉可以通过公布的"杭州健康码"网络申诉平

台进行相关问题反馈、核实处置。(现阶段群众可以通过手机下载"杭州新闻"APP,手机扫描指 定二维码,在健康码下方点击网络申诉平台链接等 3 种方式进入)

14 哪些地方可以(需要)进行扫码认证:

根据市疫情防控领导小组办公室的通知,各地各企事业单位要在全市各类社区(住宅小区)、各 单位、各公共场所入口,以及各公共交通工具(含出租车、网约车)上的醒目位置,张贴杭州健 康码"认证二维码。

15 可以通过哪些方式扫描:

目前"杭州健康码"平台支持"支付宝"微信"钉钉"等多种方式的扫码认证

16 为什么扫了二维码之后会出现白屏:

出现白屏时,请首先确保手机的移动蜂窝网络或无线网络已接入互联网。之后,请再次尝试扫 描 おんしょう しょうしょう しょうしょく

17 为什么扫码之后提示需要登录:

目前"杭州健康码"平台支持"支付宝""钉钉"扫码免登录,使用其他方式扫码时,需通过手机号 进行再次认证后登录。